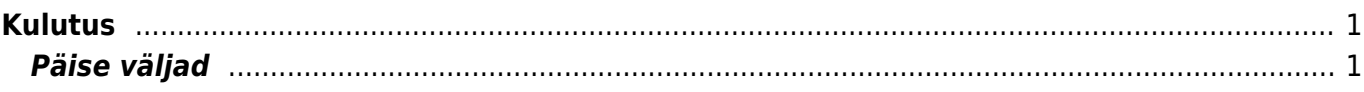

 $1/2$ 

Kulutused

## <span id="page-2-0"></span>**Kulutus**

Kulutuse dokumentidel kajastatakse aruandvate isikute poolt tehtud kulutused, mis ei ole tasutud ettevõtte rahaliste vahenditega.

Kulutused asuvad Raamat→ DOKUMENDID → **Kulutused**

## <span id="page-2-1"></span>**Päise väljad**

- **Korraldus** kasutatakse kulude hüvitamiseks koostatud kirjaliku dokumendi numbri kajastamiseks.
- **Linn** sisetatakse kulutuse asukoht. Klahvikombinatsioon Ctrl+Enter ja hiire topeltklõps avavad "linn" filtriga tekstid, kust saab valida eelnevalt salvestatud linnasid. Tekste saab sisestada

From: <https://wiki.directo.ee/> - **Directo Help**

Permanent link: **[https://wiki.directo.ee/et/fin\\_kulutus?rev=1539083495](https://wiki.directo.ee/et/fin_kulutus?rev=1539083495)**

Last update: **2018/10/09 14:11**